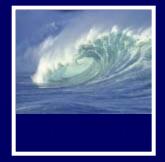

#### Test Your Tech

Blazing away is:

- A. The BBC drama about Charles Dickens.
- B. Learning a new software program without reading the manual.
- C. A fire burning out of control.

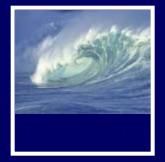

#### Test Your Tech

Blazing away is:

- A. The BBC drama about Charles Dickens.
- B. Learning a new software program without reading the manual.
- C. A fire burning out of control.

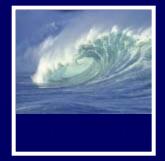

#### Announcements

 If your lab section still doesn't look right in MyUW
 \* See Jason Curry in MGH 470

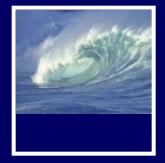

#### Announcements

- Labs were canceled yesterday and today
  - Because of a prior commitment for the computer classroom for two days
  - \* We weren't informed in advance so we couldn't notify you ahead of time
    - Classic communication glitch:
    - I thought I told you/We thought you knew

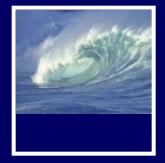

#### Announcements

- Lab 2 is postponed until next week
- Nothing is due on Monday
  - \* We'll talk about uploading to Catalyst next week
- Read chapter 3 for Monday
- Pop quiz next week
  - \* More about that at end of lecture

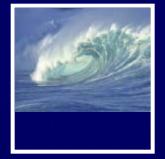

#### Tech Support

- Why couldn't I hook up to the Internet in lecture Wednesday?
  - This model of Lenovo laptop has a problem with only partially waking up from "Sleep Mode"

Which affects network connections

- \* Advice from Tech Support:
  - Don't put it in sleep mode on the way to lecture!
  - Reboot if all else fails

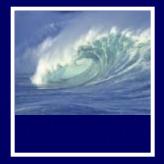

#### Video

#### Fitness: Skills, Concepts and Capabilities (5:38)

\* <u>http://uweoconnect.extn.washington.edu/fitn</u> <u>essskillsconceptscapabilitiesdslfit7/</u>

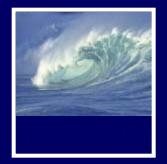

# What the Digerati Know

Other people can teach you computer applications or you can figure them out for yourself

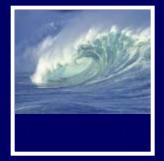

#### Learning New Tools

#### How do we learn to use new tools? Reading the owner's manual -- chain saw Be taught in their use -- car, bicycle

Figure them out ourselves -- iPod

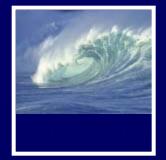

### Learning New Tools

How do we learn to use new tools?

Reading the owner's manual -- chain saw
 Be taught in their use -- car, bicycle
 Figure them out ourselves -- iPod

- Software designers wanting you to learn their tool ASAP, try for 'intuitive'
  - Consistent Interfaces -- build on experience
  - Suggestive icons -- bypass terminology
  - Metaphors -- exploit analogous reasoning

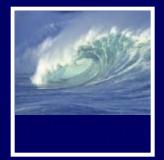

### **Standard Functionality**

# Most applications have File and Edit

| Edit       | View            | Image | Colors |  |
|------------|-----------------|-------|--------|--|
| Ur         | Undo            |       | Ctrl+Z |  |
| Repeat     |                 | C     | Ctrl+Y |  |
| C          | Jt              | C     | trl+X  |  |
| Co         | Сору            |       | Ctrl+C |  |
| Pa         | Paste           |       | Ctrl+V |  |
| Cl         | Clear Selection |       | Del    |  |
| Select All |                 | C     | Ctrl+A |  |
| Co         | Сору То         |       |        |  |
| Pa         | aste Fro        | m     |        |  |

| File                    | Edit     | View    | Image      | Colors | Help  |
|-------------------------|----------|---------|------------|--------|-------|
| N                       | ew       |         |            | C      | :rl+N |
| 0                       | pen      |         |            | C      | :rl+0 |
| S                       | ave      |         |            | C      | :rl+S |
| S                       | ave As   |         |            |        |       |
| Pr                      | rint Pre | view    |            |        |       |
| Pa                      | age Se   | tup     |            |        |       |
| Pr                      | rint     |         |            | C      | :rl+P |
| Se                      | end      |         |            |        |       |
| Se                      | et As V  | Vallpap | er (Tiled) | I      |       |
| Se                      | et As V  | Vallpap | er (Centi  | ered)  |       |
| 1                       | World:   | 3       |            |        |       |
| 2 AWA                   |          |         |            |        |       |
| 3 C:\WINNT\Gone Fishing |          |         |            |        |       |
| 4                       | C:\WI    | NNT\Co  | offee Bea  | ЭП     |       |
| E                       | ×it      |         |            | A      | t+F4  |

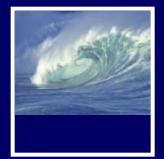

### **Standard Functionality**

# Most applications have File and Edit

| Edit            | View  | Image   | Colors |  |
|-----------------|-------|---------|--------|--|
| Undo            |       | C       | Ctrl+Z |  |
| Repeat          |       | ¢       | Ctrl+Y |  |
| Cu              | Jt    | C       | itrl+X |  |
| Сору            |       | C       | itrl+C |  |
| Paste           |       | C       | itrl+V |  |
| Clear Selection |       | ction D | el     |  |
| Select All      |       | C       | itrl+A |  |
| Co              | ру То |         |        |  |
| Paste From      |       |         |        |  |

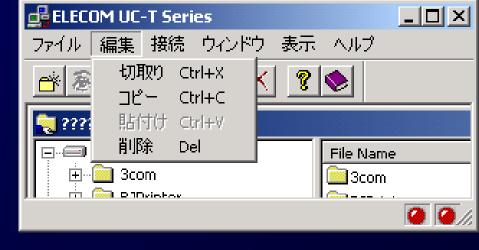

Impress your friends with your knowledge of Japanese

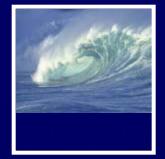

#### What does 'New' Mean?

'New' means create a 'blank instance' To understand 'blank instance' know that information has properties as well as content which are all stored in a table with a place for everything

Document: Date created, date modified, creator, fonts, content, diagrams, pictures, tables, ...

A 'blank instance' is simply the structure without any of the content

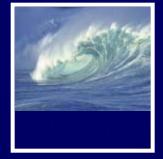

#### Example

- Checkbook register
  - \* A blank line is a new instance
  - \* Same structure
    - Column headings: date, payee, reconciled, withdrawal, deposit, balance
    - Data types for each column: date, text, y/n, currency, currency, currency

| DATE     | PAYEE             | Rec | WD     | DEP | BAL     |
|----------|-------------------|-----|--------|-----|---------|
| 12/31/07 | Rentals R Us      |     | 750.00 |     | 1235.00 |
| 1/1/08   | BIG S Season Pass |     | 499.00 |     | 736.00  |
|          |                   |     |        |     |         |

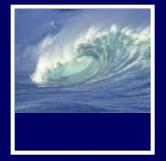

#### "Click Around"

Software designers use standard ideas to make applications intuitive

 To learn a new application, check it out by clicking around

\* Take a minute to ...

- Look under all menus to see operations
- Follow the "..." for menu operations
- Try to recognize what the icons mean

Clicking around is exploration

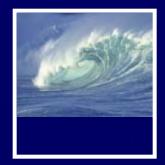

#### **Find**:

- consistent
   interface
- icons
- metaphor

## A New Application

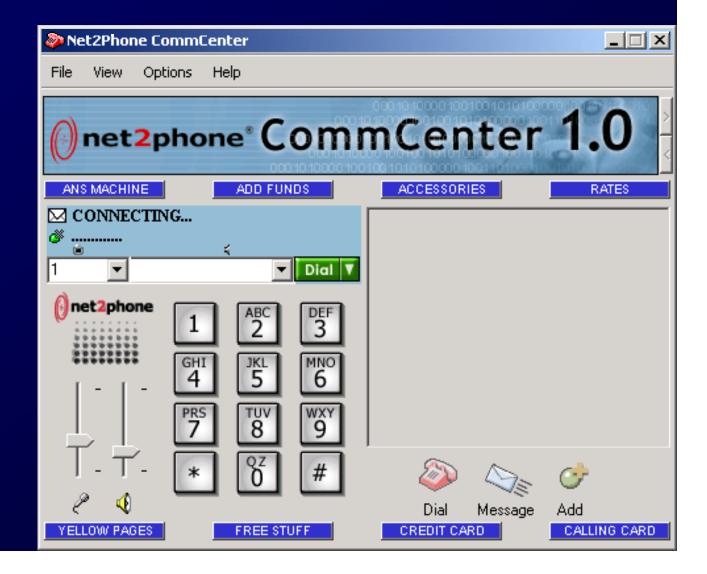

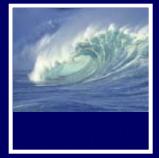

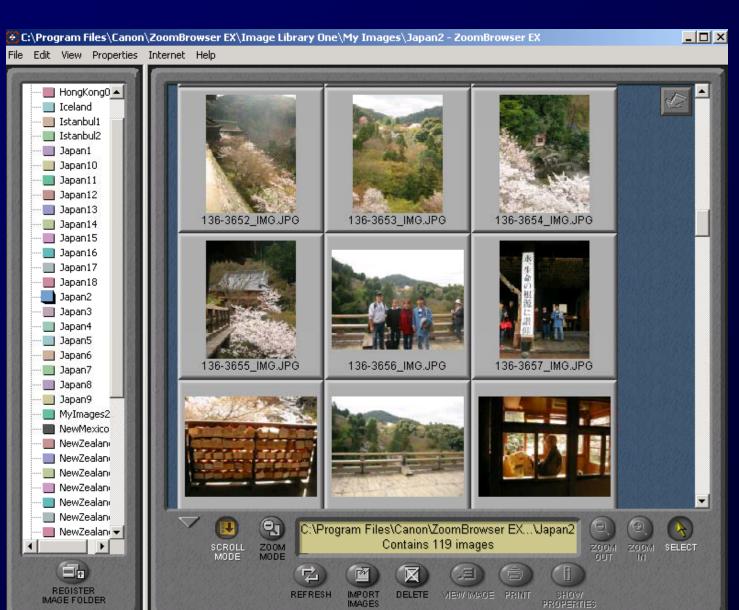

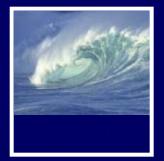

#### Metaphors

#### Net Point Video: Metaphors http://uweoconnect.extn.washington. edu/metaphorsdslfit7/

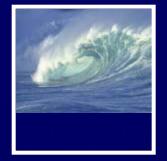

### "Blazing Away"

Learn an application fast by trying it

- Beginning with a new instance, assertively try menu items
  - \* Expect to fail and make a mess
  - \* Exit the application, and if you are asked "Save?" reply "No"
  - \* Try repeatedly until becoming familiar

If you are trying to achieve some goal, keep your eyes on the prize

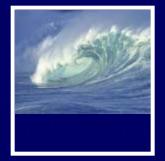

#### To Learn A New Tool

Software systems build on a consistent interface, standard metaphors, etc. \* Expect to teach yourself applications \* Do so by familiarizing yourself with the features ... "Clicking Around" \* Assertively try out the features, "Blaze Away," watching what they do • Be efficient -- stay focused, don't type a lot when you expect to exit

If all else fails ...

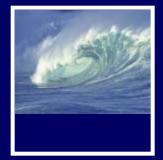

#### **Differences & Similarities**

Different vendors will produce similar software for the same task

- Superficially, the GUIs use similar features
- Fundamentally, the task largely determines how the software must work ... they *must* be similar

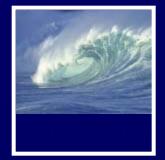

#### **Differences & Similarities**

Different vendors will produce similar software for the same task

- Superficially, the GUIs use similar features
- Fundamentally, the task largely determines how the software must work ... they *must* be similar
- Implications ...
  - Know one word processor, learn others fast
  - SW differences: mostly glitz, convenience
  - Don't accept lousy ... switch to other SW 22

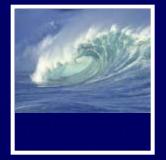

#### Mac or PC???

Which is better—Mac or PC?

- Arguments create only heat, no light
  - \* They are more alike than different
  - \* Any Fluent person can use both

Homework 2: Find a Macintosh computer on campus, e.g. MGH 1<sup>st</sup> floor or OUGL labs. Try out the Mac and see what you find familiar and what is different. Locate the browser, and check the class web page. Hand in a list *describing* in a sentence or two five features you find different, and five that are the same.

Due: Before 5pm on Friday, January 18, 2008

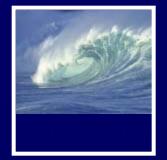

#### **Another Implication**

If SW is similar at its core, computations can be taught without learning a specific vendor's SW ...

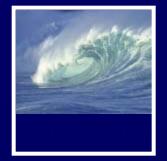

#### **Another Implication**

If SW is similar at its core, computations can be taught without learning a specific vendor's SW ... consider text searching and replacement

Article 1. All human beings are born free and equal ... Find
Find
Find
Find
Find

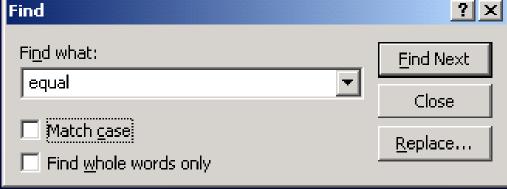

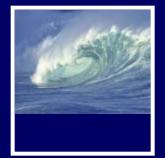

#### Replacement

# Two strings are required: search string and substitution string

| Replace               | ? X                 |
|-----------------------|---------------------|
| Fi <u>n</u> d what:   | Eind Next           |
| search                | Close               |
| Replace with:         | Replace             |
| substitute            |                     |
| 🥅 Match <u>c</u> ase  | Replace <u>A</u> ll |
| Find whole words only |                     |

• Adopt a notation: search \* substitute

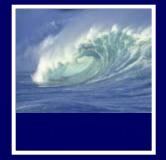

#### Notation Example

Illustrating the use of the notation \* Using the replacement Clinton \* Bush The sentence

"At the White House President Clinton said ..."

#### Becomes

"At the White House President Bush said ..."

\* It's easy to express substitutions
Gore \* Cheney / Albright \* Powell / Socks \* Buddy

To show deletion use epsilon,  $\varepsilon$ , as in: word  $\star \varepsilon$  27

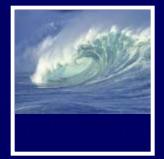

#### Placeholder Technique

#### A common problem ... copying text off web often trashes the line breaks

Roses are red

Violets are blue

Searching is fun

But doesn't rhyme

Intended — Trashed by extra line breaks —

Roses are red

Violets are blue

Searching is fun

But doesn't rhyme

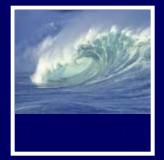

#### Placeholder Technique

# Formatting is performed by special (non printing) characters ...

Roses are red. , Violets are blue. , Searching is fun. , But doesn't rhyme. Intended Trashed by extra line breaks — Roses are , red, , Violets are , blue, , Searching is , fun, , But doesn't , rhyme ,

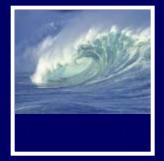

#### Placeholder Technique

#### Roses are *indi*...*Violets* are *ibluei*...

Deleting the single ↓ deletes them all!

Roses are , red, Violets are , blue, Searching is , fun, , But doesn't , rhyme , Roses are redViolets are blueSearching is funBut doesn't rhyme

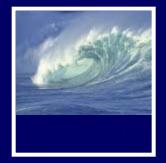

## Thinking of the Input

Roses are *indiViolets* are *ibluei...*  Placeholder technique … Step 1. Substitute a placeholder for the longer string \_\_\_ **×** # Yielding Roses are *⊥*red#Violets are *⊥*blue#... Step 2. Next, delete the shorter string J × E Yielding Roses are red#Violets are blue#...

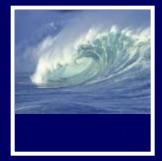

#### Placeholder Replaced

Step 3. Finally, replace the placeholder with the original long string # 🗶 🎝 Yielding Roses are red Ulolets are blue Ulor The intended result! Summarizing the placeholder longstring **\*** placeholder shortstring  $\mathbf{x} \in \boldsymbol{\varepsilon}$ placeholder × longstring

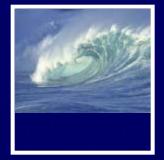

### Summarizing

Humans must learn to use tools
Software designers want you to learn easily
SW uses consistent interface, metaphors, ...
\* Teach yourself applications by "Clicking Around," and "Blaze Away"
\* SW for a task must share core features
\* Learn app.s independently of vendor

Placeholder technique is effective for fixing text

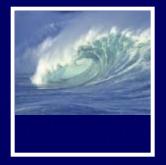

### For Monday

- No labs are due on Monday
- Read Chapter 3 of Fluency
- Review for next week's pop quiz

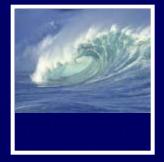

#### Next Week

- Pop quiz next week in Lab

   \* Online
   \* Ten questions
   True /Ealse
  - True/False
  - Multiple Choice
  - \* On Chapters 1-3

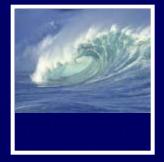

#### Next Week

#### Review

- \* Study questions at end of each chapter
- \* Study answers to odd-numbered questions in back of book

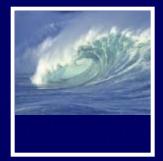

#### Next Week

#### • Have a good weekend!